# R4AVA07

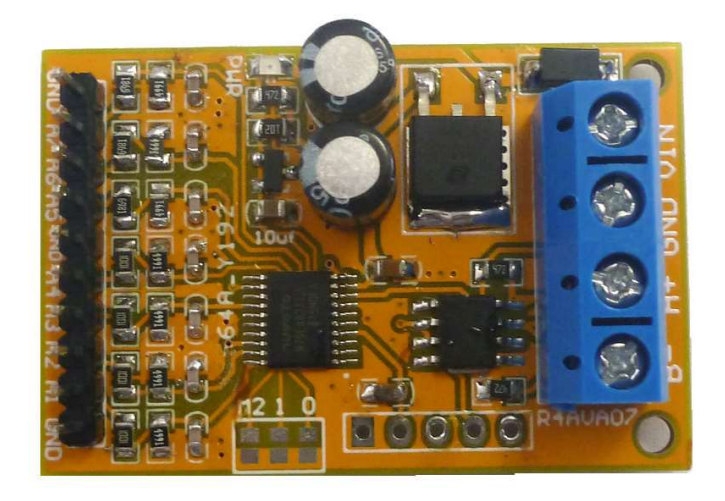

## Features:

1: Operating Voltage : DC 8-25V(DC 9V 12V 15V 24V)

2: Operating Current : 10-15MA

3: MODBUS RTU Command support 03 06 function code

4: The A1/2/3/4 channel voltage measurement range is 0-5V, and the A5/6/7 channel voltage measurement range is 0-10V. The drive capability of the tested voltage source must be greater than 1MA, otherwise the measurement cannot be accurate (MCU IO voltage cannot be measuring)

5: Voltage measurement accuracy of 1%, calibration can be calibrated if the error is greater than 1%

6 :MODBUS commands can be made serial HyperTerminal (serial assistant) OR PLC Enter;

7 :Under the MODBUS command mode, it can support up to 247 devices in parallel 8 :Size: 45 \* 30 \* 15mm

9 :Weight: 10 g

# Application:

4-20MA/0-20MA Sensor Voltage analog acquisition Automated industry PLC Smart Home,Home Automation ; Identification system; RS485 Remote monitoring; Multimeter voltmeter Signal generator Oscilloscope

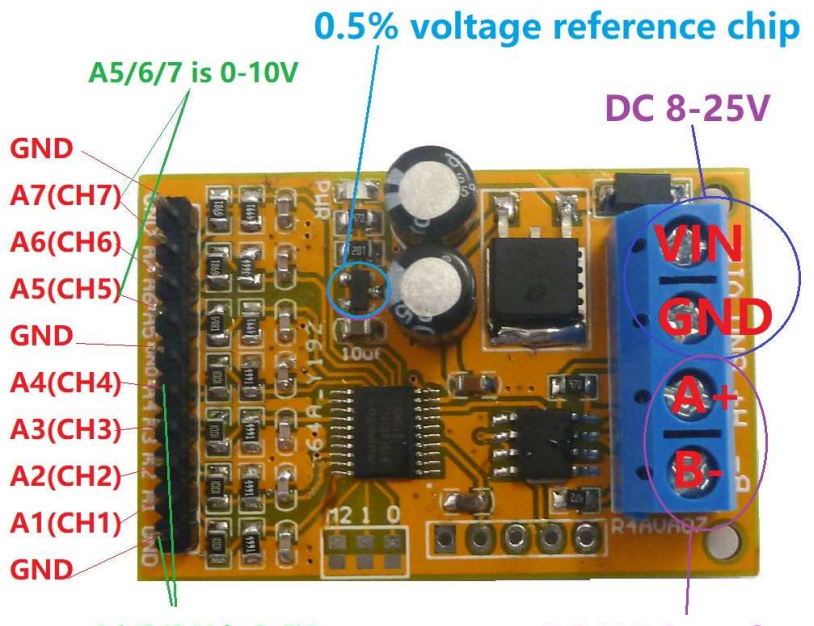

A1/2/3/4 is 0-5V

**RS485 interface** 

# Wiring diagram:

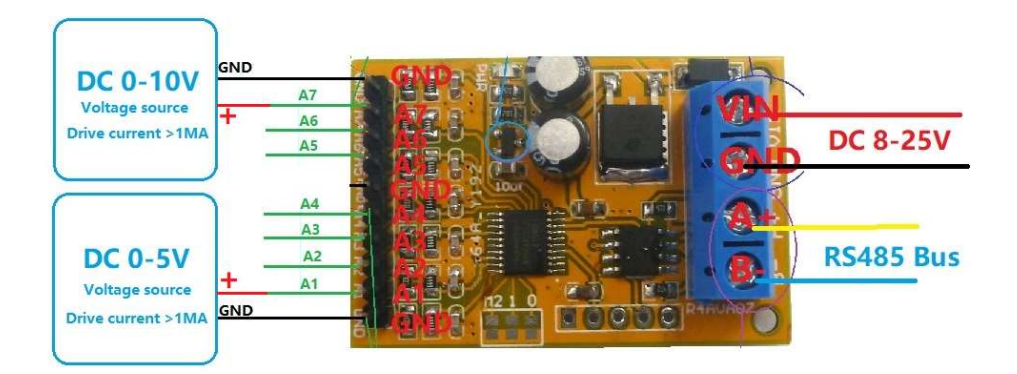

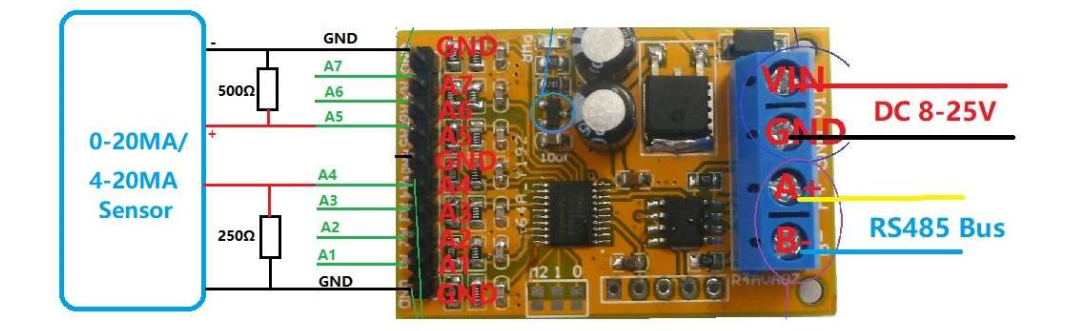

Slave ID: Different "Slave ID" can be set by command, the maximum number is 247 Under the MODBUS command mode,the slave ID must be correct

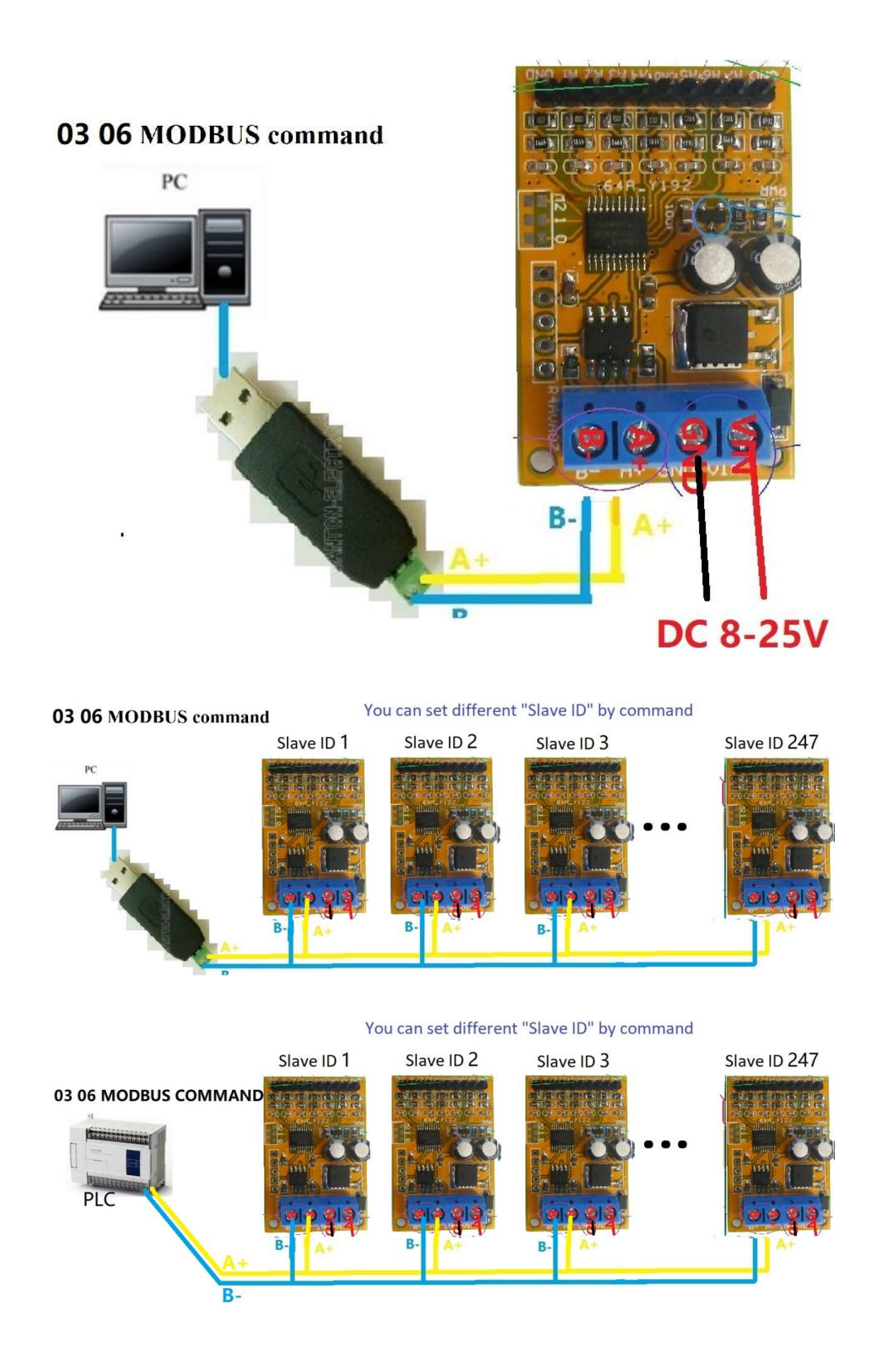

# R4AVA07 modbus rtu protocol

# Function code

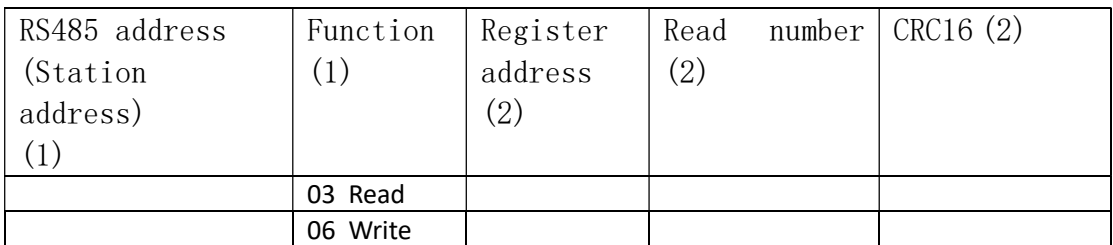

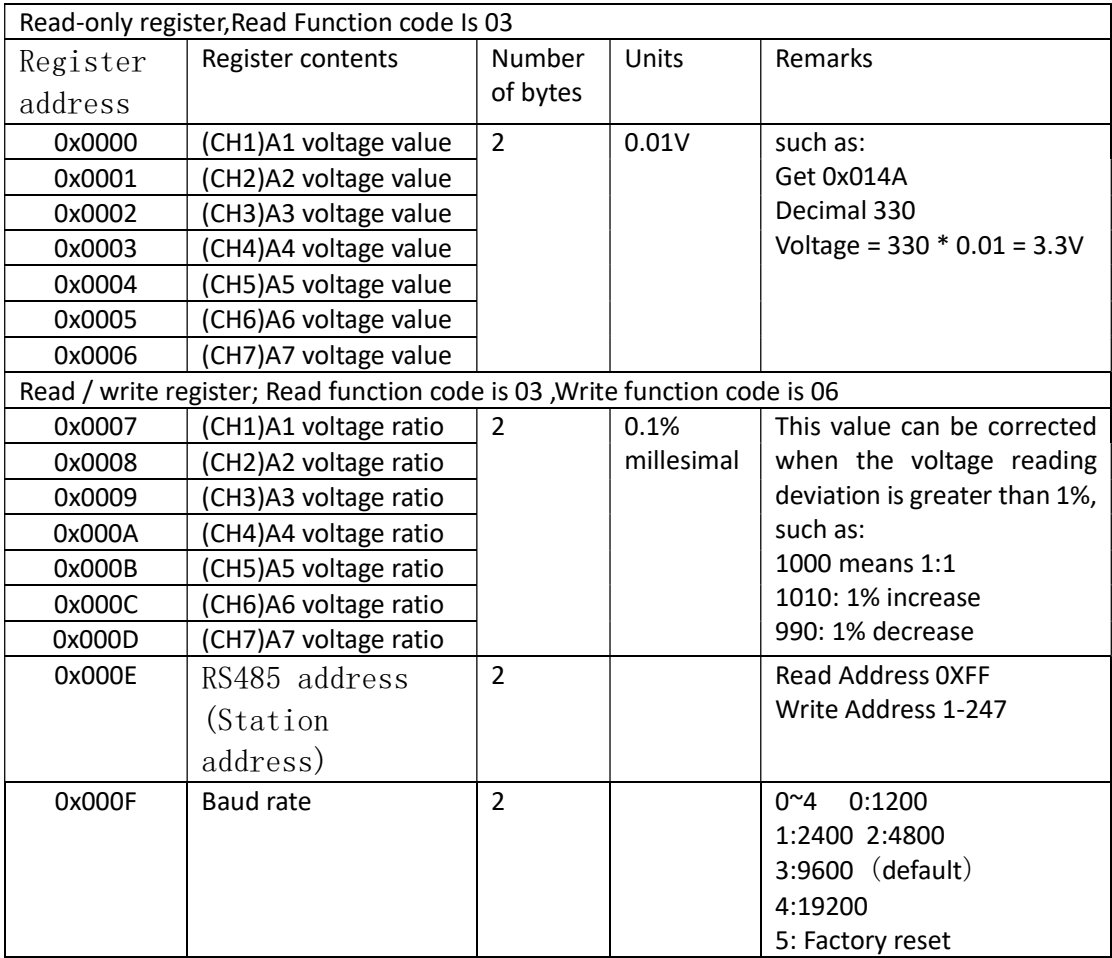

Serial baud rate: 9600 (default), N, 8, 1

# Modbus RTU Communication protocol:

### 1. Read Voltage value

#### Send data

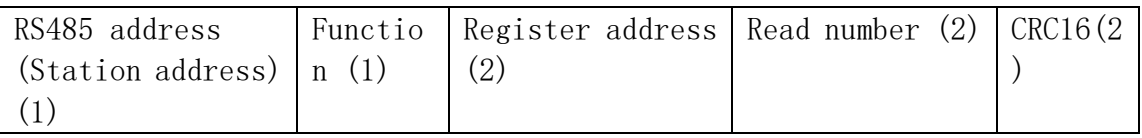

#### Returns data

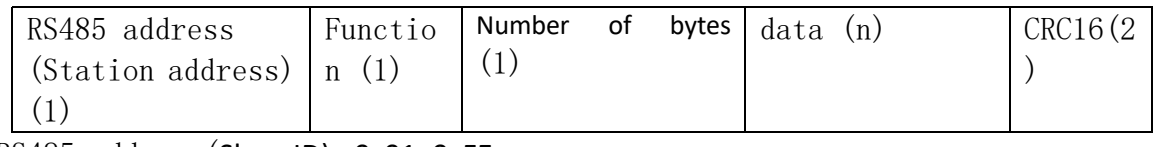

RS485 address (Slave ID) : 0x01~0xFE

#### Function code 0x03

Register address: 0x0000-0x0006, Indicates 1-7 channel value Read number:0x0001-0x0007

The return of the Voltage value is two bytes, High-bit in the former and low-bit in the post,convert it to decimal and divided by 100, is the Voltage value, Unit 0.01V; for example:

#### For example:

Send data(RS485 address is 1):01 03 00 00 00 01 84 0A

Returns data:01 03 02 01 4B F9 E3

01 RS485 address, 03 Function, 02 length, F8 E3 crc16

014B is the Voltage value, it is converted to decimal = 331, 331/100=3.31V;

Returns data:01 03 02 00 DB F8 1F

00DB is the Voltage value, it is converted to decimal =219, 219/100=2.19V;

# 2. Read RS485 address

## Send data

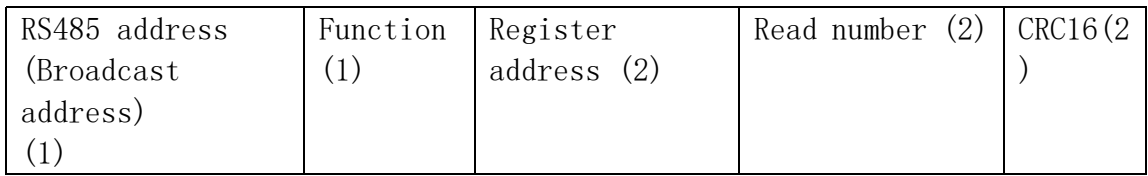

#### Returns data

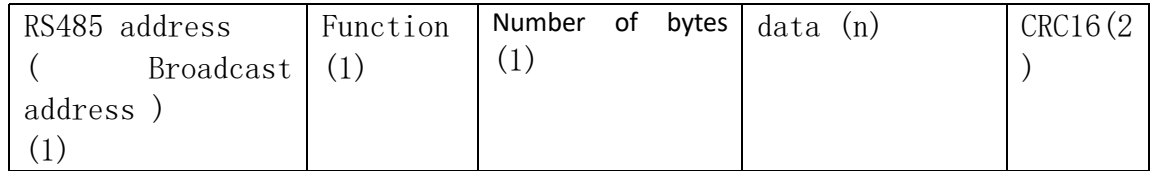

#### Broadcast address 0xff

Function code 0x03

Register address:0x000E Read number: 0x0001

For example: send data: FF 03 00 0E 00 01 F0 17 Returns data: FF 03 02 00 01 50 50 FF Broadcast address, 03 Function, 02 length, 01 is the current module RS485 address , 50 50 crc16 Note: When using this command, only one temperature module can be connected to the RS485 bus, more than one will be wrong!

#### 3. Write RS485 address

### Send data

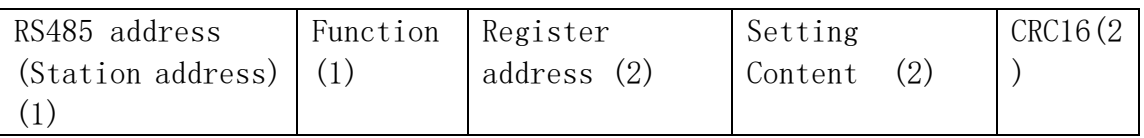

Returns data

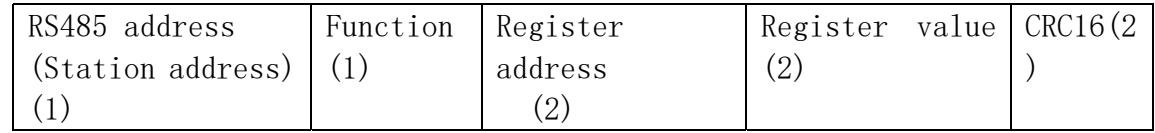

RS485 address(Slave ID) : 0x01~0xFE

Function code 0x06

Register address:0x000E Setting Content:2Bytes(1-247)

For example, The current RS485 address is 1, We need to change the RS485 address to 3: send data(RS485 address is 1):01 06 00 0E 00 03 A8 08 Returns data:01 06 00 0E 00 03 A8 08

# 4. Read baud rate

Send data

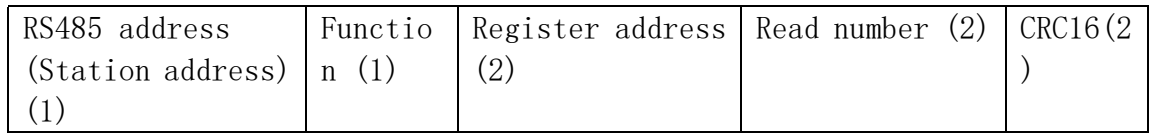

Returns data

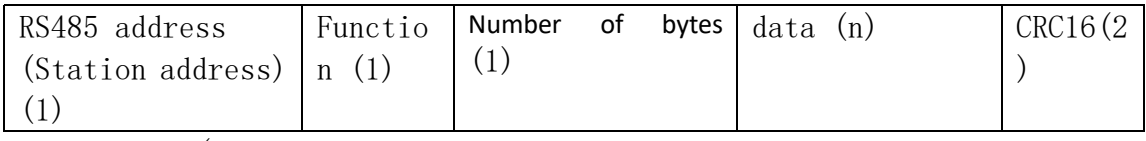

RS485 address(Slave ID) : 0x01~0xFE

Function code 0x03

Register address:0x000F

Read number: 0x0001

For example:

send data(RS485 address is 1): 01 03 00 03 00 01 74 0A

Returns data:01 03 02 00 03 F8 45

01 RS485 address, 03 Function, 02 length, F8 45 crc16

03 means the current baud rate is 9600bps

Baud rate corresponds to the number: 0: 1200 1: 2400 2: 4800 3: 9600 4: 19200

#### 5. Write RS485 address

#### Send data

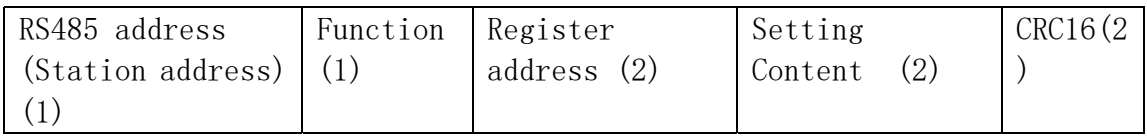

#### Returns data

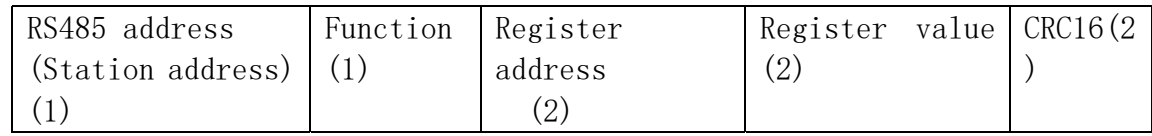

RS485 address(Slave ID) : 0x01~0xFE

Function code 0x06

Register address:0x000F Setting Content:2Bytes(0-4)

For example, Change the baud rate to 4800bps:

send data(RS485 address is 1): 01 06 00 0F 00 02 38 08

Returns data:01 06 00 0F 00 02 38 08

Baud rate corresponds to the number: 0: 1200 1: 2400 2: 4800 3: 9600 4: 19200 5: Factory reset

Note: 1 The baud rate will be updated when the module is powered up again!

 2 The factory setting can be restored when the baud rate corresponding to the number is 5. For example: 01 06 00 0F 00 02 38 08

#### 6. Read voltage ratio:

Send data

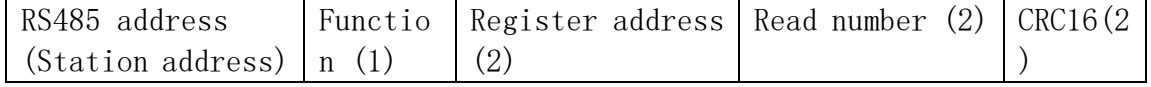

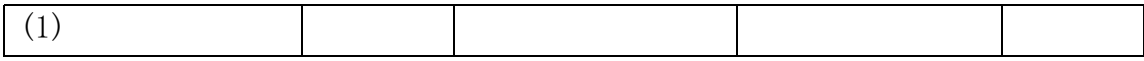

Returns data

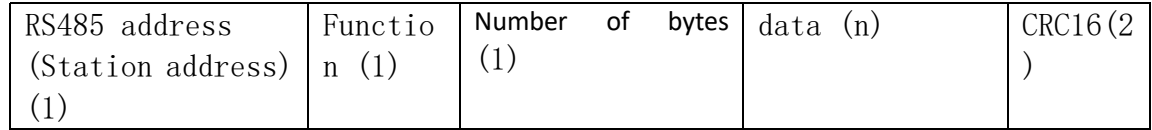

RS485 address(Slave ID) : 0x01~0xFE

Function code 0x03

Register address:0x0007-0x000D ; Indicates 1-7 channel value Read number:0x0001-0x0006

Return data: 0.1% millesimal

The voltage ratio can be corrected by this value when the voltage reading deviation is greater than 1%. The default value is 1000 (3E8).

For example 1:

send data(RS485 address is 1):01 03 00 07 00 01 35 CB; 07 is Channel 1 Returns data:01 03 02 03 E8 B8 FA

03E8 is the voltage ratio, which is 1000 in decimal and divided by 1000=1; indicating that channel 1 does not need to modify the voltage value.

#### For example 2:

send data(RS485 address is 1):01 03 00 08 00 01 05 C8; 08 is Channel 2 Returns data:01 03 02 03 DE 38 EC

03DE is the voltage ratio, which is 990 in decimal and divided by 1000=0.99; Indicates that channel 2 reads 0.99 times the actual acquisition value.

#### 7. Set voltage ratio

The voltage ratio can be corrected by this value when the voltage reading deviation is greater than 1%. The default value is 1000 (3E8).

Send data

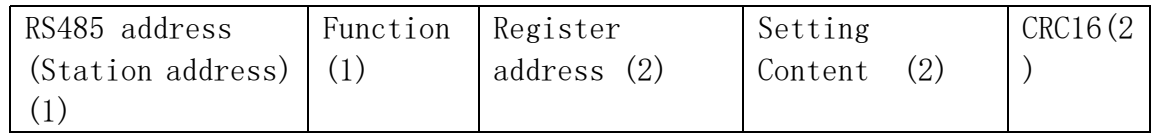

#### Returns data

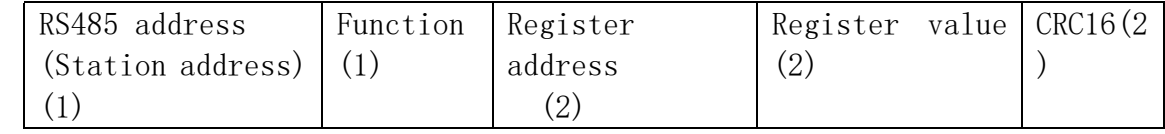

RS485 address(Slave ID) : 0x01~0xFE

#### Function code 0x06

Register address:0x0007-0x000D ; Indicates 1-7 channel value Setting Content:2Bytes

Setting value: 2 bytes, unit 0.1%. When this value is set to 1000 (3E8), the voltage value does not change.

For example 1: The actual voltage of channel 1 is 5.00V, but the read value is only 4.00V. The ratio deviation is 5/4=1.25, and the correction voltage ratio is changed to 1250, which can correct the voltage.

Send frame: 01 06 00 07 04 E2 BA 82

Return frame: 01 06 00 07 04 E2 BA 82

The return frame is the same as the send frame. 07 means channel 1, 04 E2 means correction voltage ratio is 1250

For example 2: The actual voltage of channel 1 is 4.00V, but the read value is only 5.00V. The ratio deviation is 4/5=0.8, and the correction voltage ratio is changed to 800, which can correct the voltage.

Send frame: 01 06 00 08 03 20 09 20

Return frame: 01 06 00 08 03 20 09 20

The return frame is the same as the send frame. 08 means channel 2, 03 20 means correction voltage ratio is 800

MODBUS commands you can use "Modbus Poll" input, as shown below

(CRC check generated automatically)

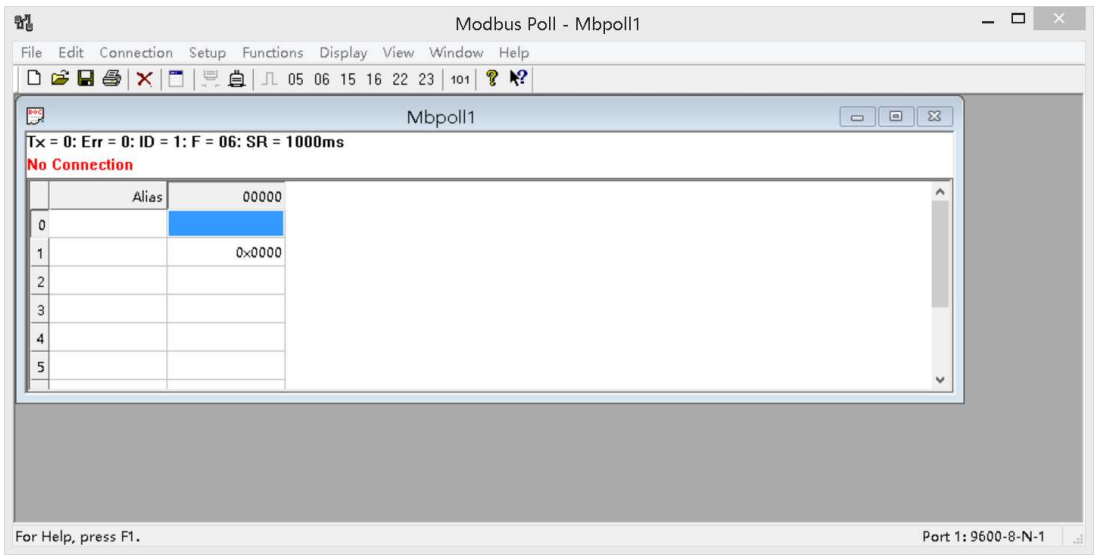

You can also use HyperTerminal serial input, as shown below

(Manually add CRC check)

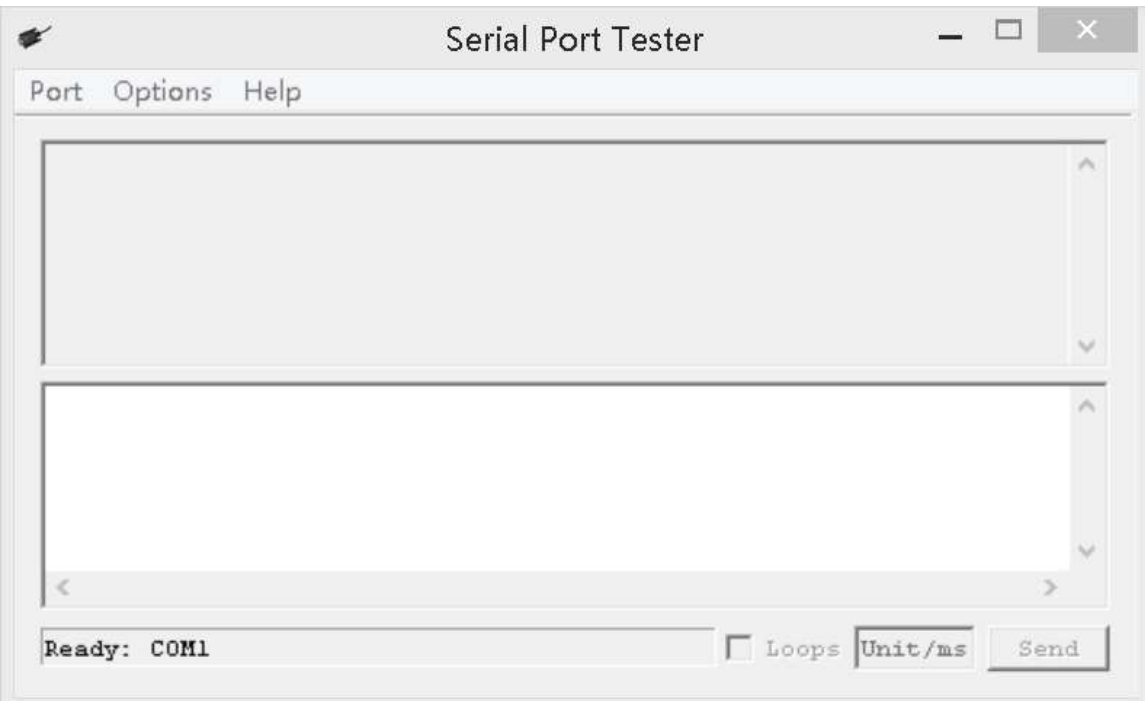

#### CRC check code(C51 MCU):

```
const unsigned char code auchCRCHi[256] = { 
0x00, 0xC1, 0x81, 0x40, 0x01, 0xC0, 0x80, 0x41, 0x01, 0xC0, 0x80, 0x41, 0x00, 
0xC1, 0x81, 0x40, 
0x01, 0xC0, 0x80, 0x41, 0x00, 0xC1, 0x81, 0x40, 0x00, 0xC1, 0x81, 0x40, 0x01, 
0xC0, 0x80, 0x41, 
0x01, 0xC0, 0x80, 0x41, 0x00, 0xC1, 0x81, 0x40, 0x00, 0xC1, 0x81, 0x40, 0x01, 
0xC0, 0x80, 0x41, 
0x00, 0xC1, 0x81, 0x40, 0x01, 0xC0, 0x80, 0x41, 0x01, 0xC0, 0x80, 0x41, 0x00, 
0xC1, 0x81, 0x40, 
0x01, 0xC0, 0x80, 0x41, 0x00, 0xC1, 0x81, 0x40, 0x00, 0xC1, 0x81, 0x40, 0x01, 
0xC0, 0x80, 0x41, 
0x00, 0xC1, 0x81, 0x40, 0x01, 0xC0, 0x80, 0x41, 0x01, 0xC0, 0x80, 0x41, 0x00, 
0xC1, 0x81, 0x40, 
0x00, 0xC1, 0x81, 0x40, 0x01, 0xC0, 0x80, 0x41, 0x01, 0xC0, 0x80, 0x41, 0x00, 
0xC1, 0x81, 0x40, 
0x01, 0xC0, 0x80, 0x41, 0x00, 0xC1, 0x81, 0x40, 0x00, 0xC1, 0x81, 0x40, 0x01, 
0xC0, 0x80, 0x41, 
0x01, 0xC0, 0x80, 0x41, 0x00, 0xC1, 0x81, 0x40, 0x00, 0xC1, 0x81, 0x40, 0x01, 
0xC0, 0x80, 0x41, 
0x00, 0xC1, 0x81, 0x40, 0x01, 0xC0, 0x80, 0x41, 0x01, 0xC0, 0x80, 0x41, 0x00, 
0xC1, 0x81, 0x40, 
0x00, 0xC1, 0x81, 0x40, 0x01, 0xC0, 0x80, 0x41, 0x01, 0xC0, 0x80, 0x41, 0x00,
```
0xC1, 0x81, 0x40, 0x01, 0xC0, 0x80, 0x41, 0x00, 0xC1, 0x81, 0x40, 0x00, 0xC1, 0x81, 0x40, 0x01, 0xC0, 0x80, 0x41, 0x00, 0xC1, 0x81, 0x40, 0x01, 0xC0, 0x80, 0x41, 0x01, 0xC0, 0x80, 0x41, 0x00, 0xC1, 0x81, 0x40, 0x01, 0xC0, 0x80, 0x41, 0x00, 0xC1, 0x81, 0x40, 0x00, 0xC1, 0x81, 0x40, 0x01, 0xC0, 0x80, 0x41, 0x01, 0xC0, 0x80, 0x41, 0x00, 0xC1, 0x81, 0x40, 0x00, 0xC1, 0x81, 0x40, 0x01, 0xC0, 0x80, 0x41, 0x00, 0xC1, 0x81, 0x40, 0x01, 0xC0, 0x80, 0x41, 0x01, 0xC0, 0x80, 0x41, 0x00, 0xC1, 0x81, 0x40 } ; const unsigned char code auchCRCLo[256] = { 0x00, 0xC0, 0xC1, 0x01, 0xC3, 0x03, 0x02, 0xC2, 0xC6, 0x06, 0x07, 0xC7, 0x05, 0xC5, 0xC4,0x04, 0xCC, 0x0C, 0x0D, 0xCD, 0x0F, 0xCF, 0xCE, 0x0E, 0x0A, 0xCA, 0xCB, 0x0B, 0xC9, 0x09, 0x08, 0xC8, 0xD8, 0x18, 0x19, 0xD9, 0x1B, 0xDB, 0xDA, 0x1A, 0x1E, 0xDE, 0xDF, 0x1F, 0xDD, 0x1D, 0x1C, 0xDC, 0x14, 0xD4, 0xD5, 0x15, 0xD7, 0x17, 0x16, 0xD6, 0xD2, 0x12, 0x13, 0xD3, 0x11, 0xD1, 0xD0, 0x10, 0xF0, 0x30, 0x31, 0xF1, 0x33, 0xF3, 0xF2, 0x32, 0x36, 0xF6, 0xF7, 0x37, 0xF5, 0x35, 0x34, 0xF4, 0x3C, 0xFC, 0xFD, 0x3D, 0xFF, 0x3F, 0x3E, 0xFE, 0xFA, 0x3A, 0x3B, 0xFB, 0x39, 0xF9, 0xF8, 0x38, 0x28, 0xE8, 0xE9, 0x29, 0xEB, 0x2B, 0x2A, 0xEA, 0xEE, 0x2E, 0x2F, 0xEF, 0x2D, 0xED, 0xEC, 0x2C, 0xE4, 0x24, 0x25, 0xE5, 0x27, 0xE7, 0xE6, 0x26, 0x22, 0xE2, 0xE3, 0x23, 0xE1, 0x21, 0x20, 0xE0, 0xA0, 0x60, 0x61, 0xA1, 0x63, 0xA3, 0xA2, 0x62, 0x66, 0xA6, 0xA7, 0x67, 0xA5, 0x65, 0x64, 0xA4, 0x6C, 0xAC, 0xAD, 0x6D, 0xAF, 0x6F, 0x6E, 0xAE, 0xAA, 0x6A, 0x6B, 0xAB, 0x69, 0xA9, 0xA8, 0x68, 0x78, 0xB8, 0xB9, 0x79, 0xBB, 0x7B, 0x7A, 0xBA, 0xBE, 0x7E, 0x7F, 0xBF, 0x7D, 0xBD, 0xBC, 0x7C, 0xB4, 0x74, 0x75, 0xB5, 0x77, 0xB7, 0xB6, 0x76, 0x72, 0xB2, 0xB3, 0x73, 0xB1, 0x71, 0x70, 0xB0, 0x50, 0x90, 0x91, 0x51, 0x93, 0x53, 0x52, 0x92, 0x96, 0x56, 0x57, 0x97, 0x55, 0x95, 0x94, 0x54, 0x9C, 0x5C, 0x5D, 0x9D, 0x5F, 0x9F, 0x9E, 0x5E, 0x5A, 0x9A, 0x9B, 0x5B, 0x99, 0x59, 0x58, 0x98, 0x88, 0x48, 0x49, 0x89, 0x4B, 0x8B, 0x8A, 0x4A, 0x4E, 0x8E, 0x8F, 0x4F, 0x8D, 0x4D, 0x4C, 0x8C, 0x44, 0x84, 0x85, 0x45, 0x87, 0x47, 0x46, 0x86, 0x82, 0x42, 0x43, 0x83, 0x41,

```
0x81, 0x80,0x40 
} ;
```

```
unsigned int CRC_16(unsigned char *str,unsigned int usDataLen) 
{ 
    unsigned char uchCRCHi = 0xFF ; /* high byte of CRC initialized */ 
   unsigned char uchCRCLo = 0xFF; /* low byte of CRC initialized */
   unsigned uIndex ; /* will index into CRC lookup table */ 
   while (usDataLen--)/* pass through message buffer */ 
   { 
   uIndex = uchCRCHi ^ *str++ ; /* calculate the CRC */ uchCRCHi = uchCRCLo ^ auchCRCHi[uIndex]; 
    uchCRCLo = auchCRCLo[uIndex] ; 
   } 
    return (uchCRCHi << 8 | uchCRCLo) ; 
}
```